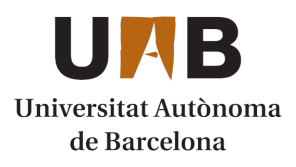

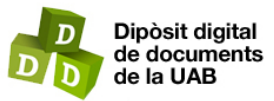

This is the **published version** of the bachelor thesis:

Pérez Hofland, Júlia; Talló Sendra, Marc, dir. Aplicació per a la gestió de protectores d'animals. 2023. (Enginyeria Informàtica)

This version is available at<https://ddd.uab.cat/record/280674>

under the terms of the  $\left[\text{ce}\right]$  BY-NC-ND license

# Aplicació per a la gestió d'animals en les protectores

Júlia Pérez Hofland

**Resum** - Segons les xifres recollides per l'estudi "Ell mai ho faria 2022"[1] de la fundació Affinity, la taxa d'abandonament d'animals a Espanya és una de les més altes d'Europa, amb al voltant de 285.000 gossos i gats recollits a l'any per protectores a tot el territori estatal. Les xifres mencionades són molt elevades, fet que provoca que moltes d'aquestes protectores tinguin un trànsit d'animals important durant tot l'any. El present treball, per tant, té la finalitat de crear una eina que permeti gestionar les entrades i sortides d'aquests animals de forma senzilla, així com proporcionar la informació necessària dels mateixos als treballadors i que a més, serveixi com a plataforma per mostrar els animals que actualment viuen a la protectora als possibles adoptants.

**Paraules clau**—Aplicació, Animals, Protectora, Experiència d'usuari

Resumen - Según los datos recogidos por el estudio "Él nunca lo haría 2022"<sup>[1]</sup> de la Fundación Affinity, la tasa de abandono animal en España es una de las más altas de Europa, con alrededor de 285.000 perros y gatos recogidos al año por los refugios de todo el Estado. Dichas cifras son muy elevadas, lo que supone que muchos de estos refugios tengan un gran número de animales en tránsito a lo largo del año. El presente trabajo, por tanto, tiene como finalidad crear una herramienta que permita gestionar las entradas y salidas de estos animales de una forma sencilla, así como proporcionar la información necesaria a los trabajadores y servir de plataforma para mostrar los animales que actualmente viven en el refugio a potenciales adoptantes.

**Palabras clave**—Aplicación, Animales, Protectora, Experiencia de usuario

**Abstract** - According to the data collected by the study "He would never do it 2022"[1] of the Affinity Foundation, the rate of animal abandonment in Spain is one of the highest in Europe, with around 285,000 dogs and cats collected per year by shelters throughout the state. The aforementioned figures are very high, which means that many of these shelters have a large number of animals in transit throughout the year. The present work, therefore, has the purpose of creating a tool that allows to manage the entries and exits of these animals in a simple way, as well as to provide the necessary information to the workers and to serve as a platform to show the animals that currently live in the shelter to potential adopters.

————————— ▲ —————————

**Index Terms**— Application, Animals, Animal Shelter, User experience

**1 INTRODUCCIÓ**

es societats per a la protecció d'animals i plantes (moltes vegades n'és el nom genèric) són organitzacions sense ànim de lucre de les quals el principal objectiu és ajudar al món animal i respectar al màxim el medi ambient. En termes més generals, tendeixen a centrar-se en el món dels animals de companyia, cosa que no significa que ignorin els altres animals que viuen a la nostra societat. L

La motivació principal d'aquesta feina és el fet de que jo mateixa sóc voluntària d'una protectora des de fa 3 anys i, durant aquest temps, he pogut percatar-me de les possibles millores que permetrien una gestió més senzilla i àgil dels animals. Així doncs, aquest treball està centrat en els processos interns i les necessitats de la Lliga per a la Protecció d'Animals i Plantes, també coneguda com a Protectora BCN.

————————————————

### **2 OBJECTIUS**

L'objectiu principal del projecte és facilitar la gestió dels animals del refugi, fent que aquesta tasca no sigui pesada ni complicada per als treballadors.

A més d'aquest objectiu principal, se'n distingeixen els següents objectius:

- **Unificar.** L'eina ha de permetre administrar-ho tot des d'una mateixa plataforma.
- **Estalviar temps.** L'objectiu és crear un disseny intuïtiu i eficient que permeti que l'aplicació s'utilitzi sense problemes i eviti que es torni confusa i lenta.

Aquesta protectora, fundada el 1944, ha estat lluitant pels animals durant gairebé 80 anys, amb l'objectiu final de salvar-ne la vida quan estan en perill i donar-los la segona oportunitat que sens dubte mereixen.

<sup>•</sup> *E-mail de contacte: julia.perezh@autonoma.cat*

<sup>•</sup> *Menció realitzada: Enginyeria del Software*

<sup>•</sup> *Treball tutoritzat per: Marc Talló Sendra (Ciències de la Computació)*

<sup>•</sup> *Curs 2022/23*

• **Augmentar les adopcions.** A més de gestionar els animals, aquesta aplicació vol proporcionar l'oportunitat de donar a conèixer els animals. D'aquesta forma, l'aplicació és capaç de trobar potencials adoptants.

#### **3 ESTAT DE L'ART**

Actualment la gestió dels animals de la protectora es realitza mitjançant diferents mètodes.

Per una banda, la gestió dels gats es realitza mitjançant l'eina Trello<sup>[2]</sup>. Ara per ara, l'eina s'utilitza per dividir els gats en diferents columnes segons certes característiques (entrades noves, gats no adoptables, gats hospitalitzats, gats en adaptació, gats en adopció urgent, etc). D'aquesta forma, els voluntaris accedeixen a les dades dels animals per a proporcionar informació rellevant als possibles adoptants que passen per la protectora.

Per altra banda, la gestió dels gossos es realitza mitjançant Excel[3]. Amb aquesta eina es gestionen dades similars a les que s'utilitzen amb els gats.

A més, la protectora fa ús de la plataforma Instagram per comunicar les adopcions tant de gossos com de gats i per promocionar l'adopció de certs gats i gossos (per exemple els que necessiten una adopció urgent o els que ja porten molt de temps a la protectora).

#### **4 PLANIFICACIÓ**

La planificació d'aquest projecte s'ha definit en diferents fases, les quals tenen objectius distints.

**Fase de concepció.** També coneguda com a fase inicial. En aquesta fase es defineix l'objectiu del projecte, així com les necessitats del client. Aquesta etapa marca les bases fonamentals del projecte.

**Fase de planificació.** Durant aquesta fase es defineix l'abast del projecte, es recullen els requisits i es prioritzen segons les necessitats dels stakeholders. A més, es concreten i es calendaritzen les tasques a realitzar per portar un control eficient del projecte i es determina el pressupost aproximat del projecte.

**Fase de disseny.** Al llarg d'aquesta fase es realitza un prototip que és sotmès a diferents proves que permeten identificar errors d'usabilitat i que ajuden a assegurar un bon disseny d'experiència d'usuari i d'interfaç d'usuari.

**Fase d'execució.** Per a un desenvolupament del treball exitós s'ha decidit realitzar una planificació d'execució en base a les prioritats del client. Així doncs, en les primeres iteracions es duen a terme les tasques considerades crítiques i més necessàries, deixant les possibles millores o funcionalitats opcionals per les últimes iteracions. Dins aquesta fase s'implementa la metodologia esmentada en l'apartat 5 d'aquest document.

**Fase de tancament.** En aquesta fase final s'assegura que es compleixen les necessitats del client i que les activitats han estat finalitzades correctament.

Tota la planificació esmentada anteriorment queda reflectida en el següent diagrama de Gantt. Aquest diagrama es pot trobar ampliat en l'annex A1 i conté totes les tasques a realitzar durant el projecte amb la seva estimació de duració.

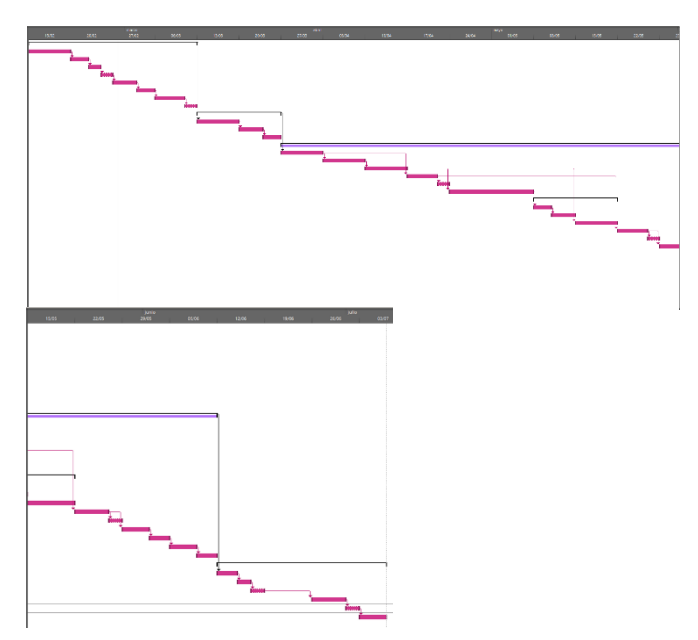

**Imatge 1.** Diagrama de Gantt

La planificació original no ha patit gaires canvis durant el transcurs del projecte, però degut a la introducció de canvis en la gestió d'usuaris i a que en una primera instància no es van tenir en compte els dissenys dels diagrames de casos d'ús i del diagrama de bases de dades aquesta va haver de ser reajustada.

#### **5 METODOLOGIA**

Per al desenvolupament d'aquest projecte s'utilitza una metodologia iterativa juntament amb la metodologia de Kanban[4] . L'objectiu de juntar aquestes dues metodologies és portar a terme el treball de forma iterativa en sprints de dues setmanes i representar el treball que s'està realitzant en un tauler Kanban, fent possible la monitorització de la càrrega de treball dels sprints del projecte.

Gràcies a aquesta metodologia es prioritzen les tasques de forma adequada i es porta un control i seguiment continu de l'evolució del projecte. Addicionalment, permet la detecció de qualsevol problema existent i afavoreix l'ajustament del flux de treball per guanyar eficiència.

Com s'ha mencionat, per al seguiment de les tasques a realitzar en aquest projecte s'ha estat utilitzant l'eina de Trello<sup>[2]</sup>. Aquesta permet definir totes les tasques que

queden reflectides en la planificació i permet assignar-lis tags en base al sprint en el que ens trobem i també en base a la fase en la que estem (Planificació, Disseny, Desenvolupament o Tancament).

D'aquesta manera, les tasques quedarien catalogades de las següent forma:

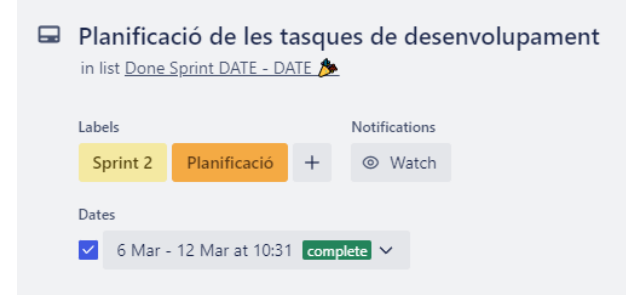

**Imatge 2.** Exemple de catalogació de les tasques

Cada sprint dura dues setmanes i un cop el sprint acaba, es fa una reflexió de com ha anat, incloent si s'han complert els objectius que estaven establerts, si hi ha algun aspecte que podria millorar la realització del següent sprint i si s'ha seguit amb la planificació establerta.

Consegüentment, les tasques es divideixen en sis columnes: Backlog, Next Sprint, Sprint Backlog, Dev, Testing i Done Sprint.

Les que es troben en la columna de Backlog són totes aquelles tasques que queden per fer i estan assignades en cada sprint. Les que es troben en la columna de Next Sprint són aquelles que s'han de realitzar en el següent sprint. Les que es troben en la columna de Sprint Backlog són aquelles tasques que s'han de realitzar durant el sprint. Les que es troben en la columna de Dev són aquelles tasques del sprint que s'están realitzant i/o desenvolupant. Les que es troben en la columna de Testing són aquelles que s'estan testant per assegurar un bon comportament de l'aplicació. Finalment, aquelles que es troben en la columna de Done Sprint indiquen que s'han donat per finalitzades.

Aquesta metodologia ha complert les expectatives i ha funcionat molt bé durant tota la realització del projecte.

#### **6 DIAGRAMA DE CASOS D'ÚS**

Durant el desenvolupament del treball el diagrama de casos d'ús va patir diversos canvis. Com en un principi es va considerar que els usuaris voluntaris havien de registrar-se mitjançant un codi el diagrama estava plantejat com es troba en el punt A2 de l'apèndix d'aquest projecte.

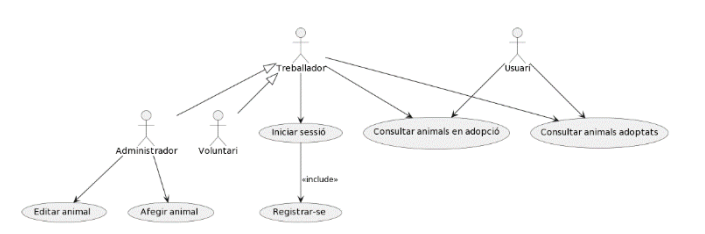

**Imatge 3.** Diagrama de casos d'ús inicial

Un cop es va decidir com es realitzaria la gestió dels usuaris i que les dades d'animals i usuaris es filtrarien segons diferents paràmetres, aquest diagrama va evolucionar fins al punt que es troba en el punt A3 de l'apèndix. A més, també es fa afegir la funcionalitat de restablir la paraula clau.

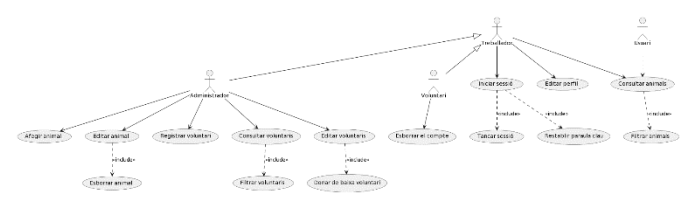

**Imatge 4.** Diagrama de casos d'ús final

#### **7 DIAGRAMA DE BASE DE DADES**

A l'utilitzar Firebase, s'utilitza una base de dades no relacional que treballa amb col·leccions que contenen documents json. Aquesta es la primera vegada que treballo amb aquest tipus de bases de dades, fet que va dificultar lleument el desenvolupament d'aquest diagrama.

A més, el treballar amb més d'una base de dades que es connecten al projecte entre elles fa que no quedi un diagrama amb relacions com n'hi ha en altres projectes. En aquest treball pràcticament no hi ha relacions, donat que Usuaris i Animals no guarden cap tipus de relació.

En el cas de les imatges, aquestes es guarden a la base de dades de Firebase Cloud Storage<sup>[5]</sup>, un cop pujades es descarrega la url de descàrrega de la imatge i aquesta es guarda a l'atribut imageUrl del document de l'animal en concret.

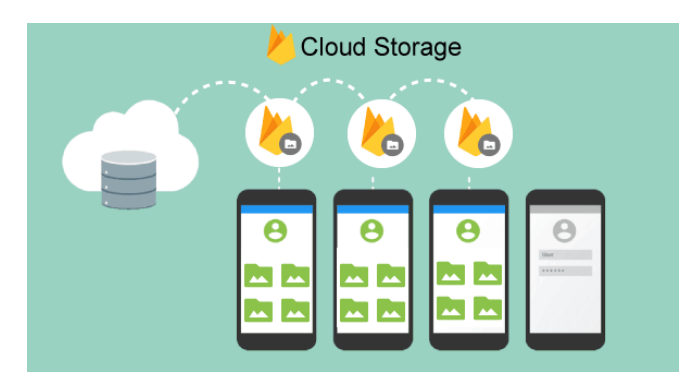

**Imatge 5.** Funcionament de consulta d'imatges amb Firebase Cloud Storage

En el cas dels usuaris, es guarden l'email i la paraula clau a Firebase Authentication<sup>[6]</sup> per gestionar inicis de sessió i sessions principalment, i un cop creat de forma exitosa l'usuari a Firebase Authentication, les dades de nom, cognoms i rol es guarden a la base de dades de Firebase.

Així doncs, la versió inicial del diagrama de base de dades queda reflectida en el punt A4 de l'apèndix mentre que la segona versió, una mica més clara i ben definida es presenta en el punt A5 de l'apèndix.

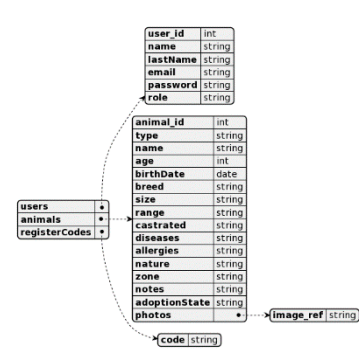

**Imatge 6.** Diagrama de base de dades inicial

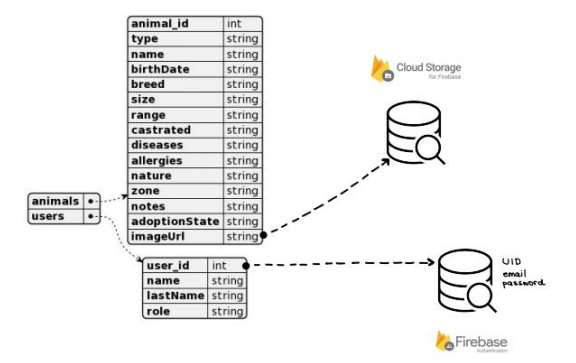

**Imatge 7.** Diagrama de base de dades final

#### **8 IMPLEMENTACIONS**

Les implementacions realitzades en aquesta aplicació han estat totes les funcionalitats que es veuen reflectides en el diagrama de casos d'ús final mostrat anteriorment.

En general, el procés d'implementació ha estat satisfactori i no s'han trobat gaires problemes. Encara així, caldria destacar com a més problemàtic el fet de guardar el link de descàrrega de les fotografies pujades a Cloud Storage a l'atribut imageUrl de l'animal.

Al no haver treballat mai amb aquesta tecnologia se'm va dificultar la tasca però finalment, després d'insistir molt en aquest problema es va poder solucionar.

Si l'aplicació acaba posant-se en marxa, aquesta seria publicada a Play Store[7] per a ser descarregada per dispositius mòbils Android.

#### **9 TEST**

El testing d'aquesta aplicació s'ha dut a terme per funcionalitats. Això significa que, per cada funcionalitat, hi ha una sèrie de testos principalment de caixa negra[8] que s'expliquen a continuació.

Al ser una aplicació que no té gaire lògica interna per gestionar, les proves de caixa negra són ideals per validar el correcte funcionament de les funcionalitats.

A més, s'ha provat l'aplicació en diferents dispositius android per tal d'assegurar la seva compatibilitat com a mínim des de l'API 28 fins l'API 33.

#### - **Filtratge d'animals**

Per a aquesta funcionalitat es valida que els animals de la base de dades es filtrin correctament segons els xip que marqui l'usuari. Si l'usuari vol tornar a la llista original (és a dir, que contingui tots els filtres) només haurà de clicar a filtrar sense tenir cap xip seleccionat.

D'aquesta forma s'han realitzat quatre proves diferents:

- o Seleccionar un únic xip i filtrar.
- o Seleccionar dos xips del mateix grup i filtrar.
- o Seleccionar diversos xip de diferents grups i filtrar.
- o Filtrar sense seleccionar cap xip.

Després de la validació del comportament en aquests quatre casos es confirma el correcte funcionament d'aquesta funcionalitat.

#### - **Inici de sessió**

Per a aquesta funcionalitat es valida que l'usuari no introdueixi valors erronis als inputs d'inici de sessió. A més es valida que Firebase Authentication realitza la comprovació de les credencials de forma correcta.

Per a això, s'han realitzat les següents proves:

- o Iniciar sessió sense introduir res als camps email i paraula clau.
- o Iniciar sessió introduint només un dels camps. S'ha provat tant el cas de només email com el de només paraula clau.
- o Introduïr una adreça electrònica amb el format incorrecte.
- o Introduir una paraula clau incorrecta.
- o Introduir les credencials adequades.

Després de la validació del comportament en aquests casos es confirma el correcte funcionament d'aquesta funcionalitat.

#### - **Edició del perfil de voluntari**

Aquesta funcionalitat només està disponible si l'usuari és voluntari. És per això, que a més de la pròpia funcionalitat s'ha testejat que només els perfils de voluntaris puguin accedir a aquesta pantalla. Així mateix, també s'ha validat que l'usuari no pugui introduir valors incorrectes als inputs d'email i paraula clau.

Per això, s'han realitzat les següents proves:

- o Iniciar sessió com a administrador i intentar accedir a l'edició de voluntari.
- o Iniciar sessió com a voluntari i accedir a l'edició de perfil.
- o Canviar l'email sense res a l'input.
- o Canviar l'email amb un format d'adreça electrònica incorrecte.
- o Canviar la paraula clau sense res a l'input.
- o Canviar la paraula clau per una amb una longitud menor a 6 caràcters.

Després de la validació del comportament en aquests casos es confirma el correcte funcionament d'aquesta funcionalitat.

#### - **Afegir animal**

Per a aquesta funcionalitat es valida que l'animal s'afegeixi correctament a la base de dades. A més, es valida el control dels valors introduïts als inputs pertinents.

Per això, s'han realitzat les següents proves:

- o Intentar afegir l'animal sense omplir els inputs.
- o Intentar afegir l'animal sense algun dels inputs obligatoris.
- o Intrentar introduir un nom amb més de 15 caràcters.
- o Intentar introduir una data de naixement amb el format incorrecte.
- o Canviar la data de naixement un cop s'ha seleccionat una.
- o Introduir una fotografia. Canviar-la i verificar que és la correcta.
- o Intentar introduir més de 500 caràcters al camp de malalties.
- o Intentar introduir més de 200 caràcters al camp d'al·lèrgies.
- o Intentar introduir més de 500 caràcters al camp de caràcter.
- o Intentar introduir més de 200 caràcters al camp d'observacions.
- o Validar que l'animal s'afegeix correctament a la base de dades.

o Validar que, un cop afegit l'animal, la llista original s'actualitza.

Després de la validació del comportament en aquests casos es confirma el correcte funcionament d'aquesta funcionalitat.

#### - **Editar animal**

Per a aquesta funcionalitat es valida que quan es vol editar l'animal, les dades actuals es carreguen als selectors i inputs. A més, es valida que en cas de no seleccionar una fotografia nova aquesta no canvia.

Per això, s'han realitzat les següents proves:

- o Intentar guardar l'animal amb els inputs buits.
- o Intentar guardar l'animal sense els inputs obligatoris.
- o Validar que les dades carregades són les correctes.
- o Validar que, un cop es guarda l'animal, les dades s'actualitzen a la base de dades i, per tant, a la llista.
- o Validar que, si es clica al botó d'esborrar animal i es confirma, aquest s'esborra de la base de dades i la llista s'actualitza.

Després de la validació del comportament en aquests casos es confirma el correcte funcionament d'aquesta funcionalitat.

#### - **Afegir usuari**

Per a aquesta funcionalitat es valida que l'usuari s'afegeixi correctament tant a Firebase Authentication com a Firebase Firestore. A més, es valida el control dels valors introduïts als inputs pertinents.

Per això, s'han realitzat les següents proves:

- o Intentar afegir l'usuari sense omplir els inputs.
- o Intentar afegir l'usuari sense algun dels inputs obligatoris.
- o Intentar afegir un usuari amb un nom amb més de 15 caràcters.
- o Intentar afegir un usuari amb cognoms amb més de 30 caràcters.
- o Introduïr una adreça electrònica amb el format incorrecte.
- o Intentar introduir una paraula clau amb menys de 6 caràcters.
- o Validar que, un cop registrat l'usuari, s'afegeix a Firebase Authenticator i a Firebase Firestore. Addicionalment, validar que l'id de l'usuari en les dues bases de dades és el mateix.
- o Validar que, un cop s'afegeix un usuari, la llista s'actualitza.

Després de la validació del comportament en aquests casos es confirma el correcte funcionament d'aquesta funcionalitat.

#### - **Editar usuari**

Per a aquesta funcionalitat es valida que l'administrador pugui editar correctament el perfil d'un usuari que no sigui el seu. A més, es valida el control dels valors introduïts als inputs pertinents.

Per això, s'han realitzat les següents proves:

- Validar que les dades de l'usuari existent s'han carregat als inputs pertinents.
- o Intentar guardar l'usuari amb els inputs buits.
- o Intentar guardar l'usuari sense algun dels inputs obligatoris.
- o Intentar guardar un usuari amb un nom amb més de 15 caràcters.
- o Intentar guardar un usuari amb cognoms amb més de 30 caràcters.
- o Validar que si l'usuari està de baixa, no apareix el botó de donar de baixa.
- o Validar que quan es dona de baixa un usuari, el rol s'actualitza a Baixa.
- o Validar que, un cop es modifica l'usuari, queda reflectit a les bases de dades.
- o Validar que, un cop es modifica l'usuari, la llista s'actualitza.

Després de la validació del comportament en aquests casos es confirma el correcte funcionament d'aquesta funcionalitat.

#### - **Edició del perfil d'administrador**

Per aquesta funcionalitat es valida que, en cas de ser administrador, puguis editar el teu perfil des de la gestió d'usuaris. Així doncs, es valida la visibilitat del rol i l'opció de donar de baixa i els valors que s'introdueixen als inputs.

Per això, s'han realitzat les següents proves:

- o Accedir al teu perfil i validar que no pots canviar el rol ni donar-te de baixa.
- o Canviar l'email sense res a l'input.
- o Canviar l'email amb un format d'adreça electrònica incorrecte.
- o Canviar la paraula clau sense res a l'input.
- o Canviar la paraula clau per una amb una longitud menor a 6 caràcters.

Després de la validació del comportament en aquests casos es confirma el correcte funcionament d'aquesta funcionalitat.

#### - **Filtratge d'usuaris**

Per a aquesta funcionalitat es valida que el llistat

d'usuaris es filtri correctament en base al xip que es selecciona. Si l'usuari vol tornar a la llista original simplement ha de deseleccionar els xips seleccionats.

Per això, s'han realitzat les següents proves:

- o Seleccionar només el xip de Voluntaris.
- o Seleccionar només el xip d'Administradors.
- o Seleccionar només el xip de Baixa.
- o Combinar els xips entre ells.

Després de la validació del comportament en aquests casos es confirma el correcte funcionament d'aquesta funcionalitat.

#### - **Esborrar el compte d'un voluntari**

Per a aquesta funcionalitat es valida que, en cas de ser voluntari i es vulgui esborrar el compte, es faci de forma correcta.

Per a això, s'ha realitzat la següent prova:

o Accedir a un perfil de voluntari, esborrar el compte i validar que s'esborra tant de la base de dades de Firestore com de Firebase Authentication.

Després de la validació del comportament en aquest cas es confirma el correcte funcionament d'aquesta funcionalitat.

#### - **Restablir paraula clau**

Per a aquesta funcionalitat es valida que, en cas que l'usuari oblidi la paraula clau del seu compte, l'aplicació envii un correu electrònic amb un enllaç per restablir la paraula clau al correu indicat a l'input. Només enviarà el correu si aquest es troba a la base de dades de Firebase Authentication.

Per això, s'han realitzat les següents proves:

- o Clicar al botó de restablir sense introduir res a l'input.
- o Introduir una adreça de correu electrònic que no hagi estat registrada prèviament.
- o Introduir l'email amb un format incorrecte.

Després de la validació del comportament en aquests casos es confirma el correcte funcionament d'aquesta funcionalitat.

## **10 RESULTATS**

Un cop finalitzat tant el desenvolupament com el testeig de l'aplicació, els resultats obtinguts han estat els mostrats a les imatges mostrades en el punt A6 de l'annex d'aquest document.

Després d'avaluar el projecte actual, es plantejen algunes millores i línies de continuació que podrien augmentar la funcionalitat i millorar l'experiència de l'usuari. Aquestes millores estàn destinades a agregar característiques útils i millorar l'eficiència en la gestió dels animals de la protectora. Així doncs, les millores son les següents:

- **Secció de preferits:** Implementar una secció de preferits a l'aplicació que permeti als usuaris marcar i accedir ràpidament als perfils dels seus animals preferits. Aquesta funcionalitat pot millotar la usabilitat i facilitarà als usuaris el seguiment dels seus animals preferits sense haver de cercarlos manualment.
- **Cercador de noms:** Incorporar un cercador de noms a la llista dels animals. Això permetria als usuaris cercar animals específics de forma més ràpida i senzilla, especialment si la base de dades té una quantitat considerable d'animals. El cercador proporcionarà una navegació més eficient i estalviarà temps als usuaris al trobar ràpidament l'animal desitjat.
- **Adjuntar arxius PDF:** Permetre adjuntar arxius PDF als perfils dels animals. Aquesta funcionalitat seria especialment útil per incloure informació addicional com informes mèdics, documents d'adopció o certificats de defunció. Al permetre la càrrega d'arxius, es proporciona als administradors una forma convenient d'emmagatzemar i accedir a la informació rellevant relacionada amb cada animal en el seu perfil.

#### **11 VALORACIÓ ECONÒMICA**

És complicat determinar el nombre exacte d'hores que es trigarà per dur a terme aquest projecte, ja que això depèn de molts factors, com ara la complexitat de les tasques, la habilitat i eficiència del desenvolupador, i les eines i recursos disponibles.

Encara així, pot suposar que algunes tasques, com ara la definició de concepte i objectius, la recollida d'informació i la detecció de riscos, poden trigar entre 5 i 10 hores cadascuna. Les tasques de planificació del desenvolupament i dissseny, poden trigar entre 10 i 20 hores. Les tasques de desenvolupament poden trigar entre 40 i 60 hores i les tasques de documentació, detecció d'errors i correcció d'errors, poden trigar entre 20 i 30 hores. El total d'hores quedaria en aproximadament 300.

Gràcies a aquesta estimació i tenint en compte que segons Talent.com[9] el sou mitjà per a un enginyer software júnior a Espanya es de 13,53€/h, el projecte costaria 4059€

#### **12 CONCLUSIONS**

Un cop finalitzat el desenvolupament d'aquest projecte, es pot considerar que el seu seguiment ha estat realitzat de forma correcta, portant un control exhaustiu de les tasques que s'han hagut de realitzar a cada sprint i les tasques que quedaven per fer.

El ritme de treball ha estat molt bo i no s'ha patit cap endarreriment. En aquest cas, aquest ritme ha fet que s'estigui una mica per davant de la planificació i, per tant, s'ha aprofitat aquest marge de temps per seguir validant el correcte funcionament de l'aplicació.

De la mateixa forma, es conclou que l'aplicació desenvolupada és de qualitat, ja que la mateixa ha passat per diferents testos que així ho han validat.

Finalment, l'aplicació serà presentada a la protectora de Barcelona per a la seva possible utilització.

#### **AGRAÏMENTS**

Agraeixo a en Marc Talló per tota la seva ajuda, orientació i dedicació durant el seguiment de la meva feina. El seu suport ha estat fonamental per al desenvolupament exitós d'aquest projecte.

Des de l'inici ha estat un tutor excepcional, brindantme orientació i compartint els seus coneixements de manera clara i concisa. La seva paciència i disposició per respondre totes les meves preguntes i dubtes han estat invaluables.

A més, també vull agrair als meus pares pel suport incondicional que m'han donat sempre. Per no deixar-me anar mai de la mà i per confiar en mi més que jo mateixa.

Finalment, m'agradaria dedicar aquest treball a la meva estimada àvia Feli, que lamentablement va morir durant el transcurs d'aquest projecte. Ella sempre va ser la meva font d'inspiració i suport incondicional. La seva saviesa, amor i valors m'han guiat al llarg de la meva vida, i la seva partida ha estat un cop dur per a mi i la meva família. Dedico aquest treball a la seva memòria, en reconeixement a la seva influència positiva a la meva vida i com un tribut al seu llegat perdurable.

#### **BIBLIOGRAFIA**

[1] Infografía Él nunca lo haría. Estudio de abandono y adopción 2022 | Fundación Affinity. (s.f.). Accedit el 25 de Gener de 2023. Fundació Affinity. [https://www.fundacion-](https://www.fundacion-affinity.org/observatorio/infografia-el-nunca-lo-haria-abandono-adopcion-perros-gatos-espana-2022)

[affinity.org/observatorio/infografia-el-nunca-lo-haria](https://www.fundacion-affinity.org/observatorio/infografia-el-nunca-lo-haria-abandono-adopcion-perros-gatos-espana-2022)[abandono-adopcion-perros-gatos-espana-2022](https://www.fundacion-affinity.org/observatorio/infografia-el-nunca-lo-haria-abandono-adopcion-perros-gatos-espana-2022)

- [2] Gestiona los proyectos de tu equipo desde cualquier lugar | Trello. (s.f.). Manage Your Team's Projects From Anywhere | Accedit el 26 de Gener de 2023. Trello. <https://trello.com/es>
- [3] Microsoft. (s. f.). Software de hojas de cálculo Microsoft Excel | Accedit el 8 de Març de 2023. Microsoft 365. <https://www.microsoft.com/es-es/microsoft-365/excel>
- [4] A. (s. f.). ¿Qué es la metodología Kanban y cómo funciona? | Accedit el 8 de Març de 2023. Asana. <https://asana.com/es/resources/what-is-kanban>
- [5] Cloud Storage para Firebase. | Firebase. (s.f.). Accedit el 7 d'Abril de 2023. Cloud Storage. <https://firebase.google.com/docs/storage?hl=es-419>
- [6] Firebase Authentication | Firebase Authentication. (s.f.). Accedit el 7 d'Abril de 2023. Firebase. <https://firebase.google.com/docs/auth?hl=es-419>
- [7] Apps de Android en Google Play. (s.f.). Accedit el 26 de Maig de 2023. Android Apps on Google Play. [https://play.google.com/store/games?hl=es\\_419&g](https://play.google.com/store/games?hl=es_419&gl=US&pli=1) [l=US&pli=1](https://play.google.com/store/games?hl=es_419&gl=US&pli=1)
- [8] ¿Qué son las pruebas de caja negra? | KeepCoding Bootcamps. (s.f.). Accedit el 18 de Maig de 2023 | KeepCoding Bootcamps. [https://keepcoding.io/blog/que-son](https://keepcoding.io/blog/que-son-las-pruebas-de-caja-negra/)[las-pruebas-de-caja-negra/](https://keepcoding.io/blog/que-son-las-pruebas-de-caja-negra/)
- [9] Salario para Ingeniero De Software Junior en España Salario Medio. (s.f.). | Accedit el 8 de Març de 2023. Talent.com. [https://es.talent.com/salary?job=ingeniero+de+software](https://es.talent.com/salary?job=ingeniero+de+software+junior) [+junior](https://es.talent.com/salary?job=ingeniero+de+software+junior)

# **APÈNDIX**

ÍNDEX

- A1. Diagrama de Gantt
- A2. Versió inicial del cas d'ús
- A3. Versió final del cas d'ús
- A4. Diagrama de base de dades inicial
- A5. Diagrama de base de dades final
- A6. Resultats del desenvolupament

# **A1. DIAGRAMA DE GANTT**

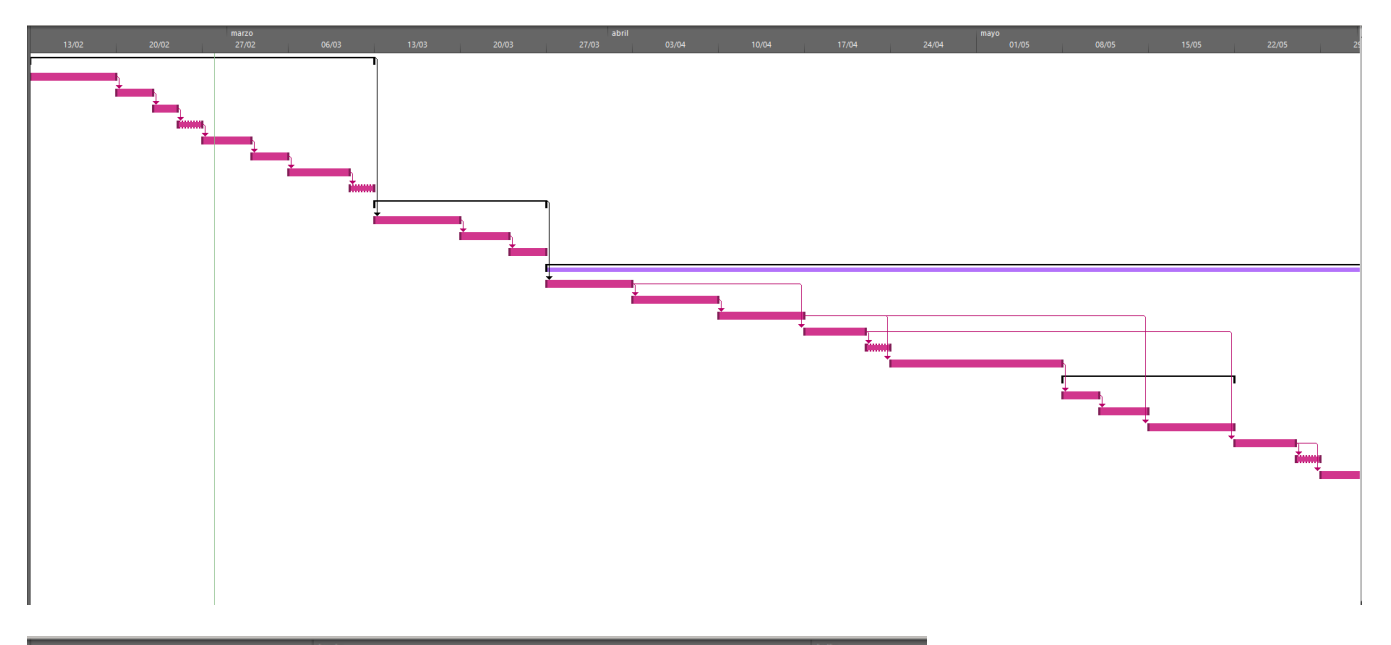

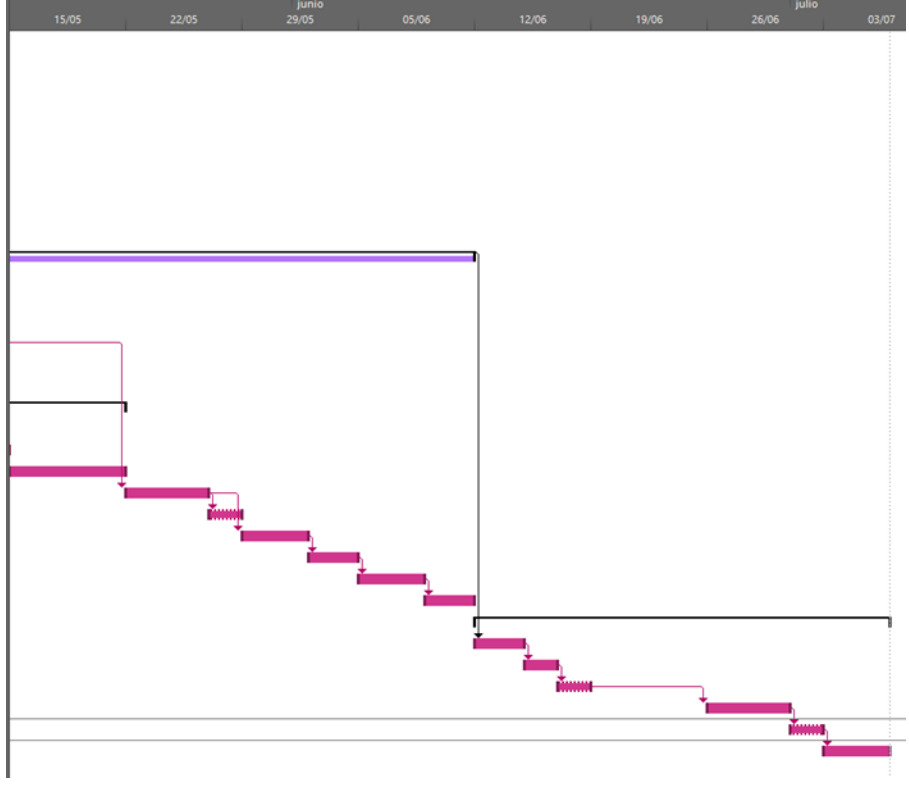

# **A2. VERSIÓ INICIAL DEL CAS D'ÚS**

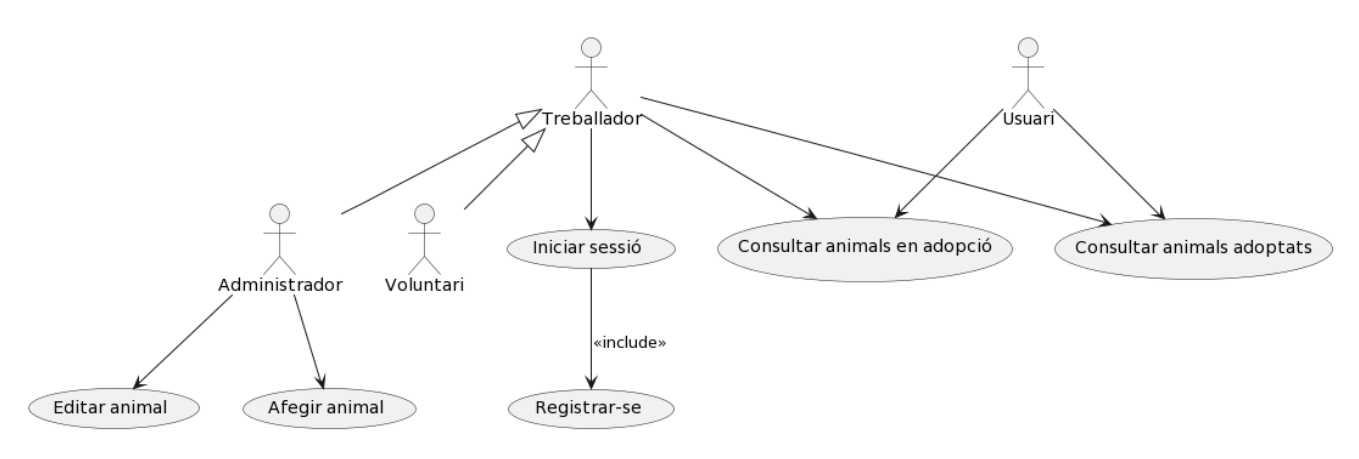

#### **A3. VERSIÓ FINAL DEL CAS D'ÚS**

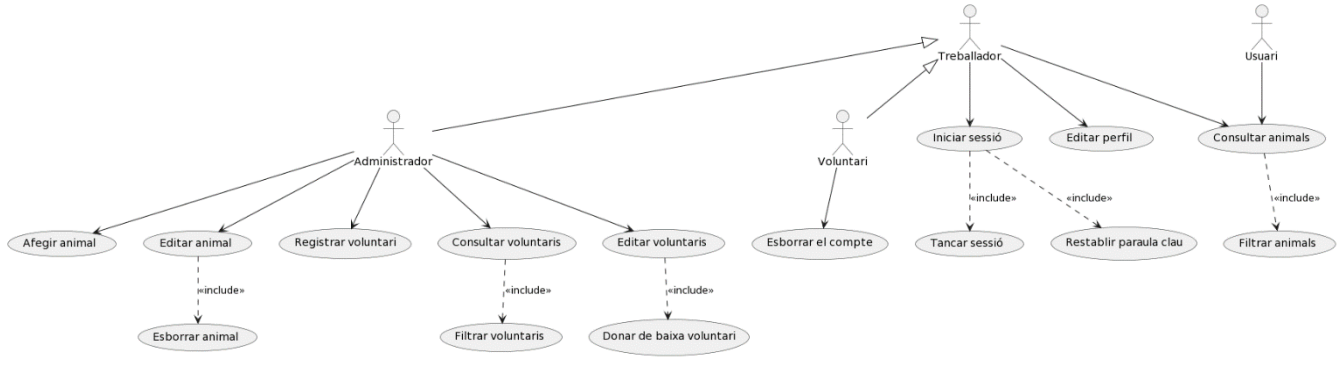

#### **A4. DIAGRAMA DE BASE DE DADES INICIAL A5. DIAGRAMA DE BASE DE DADES FINAL**

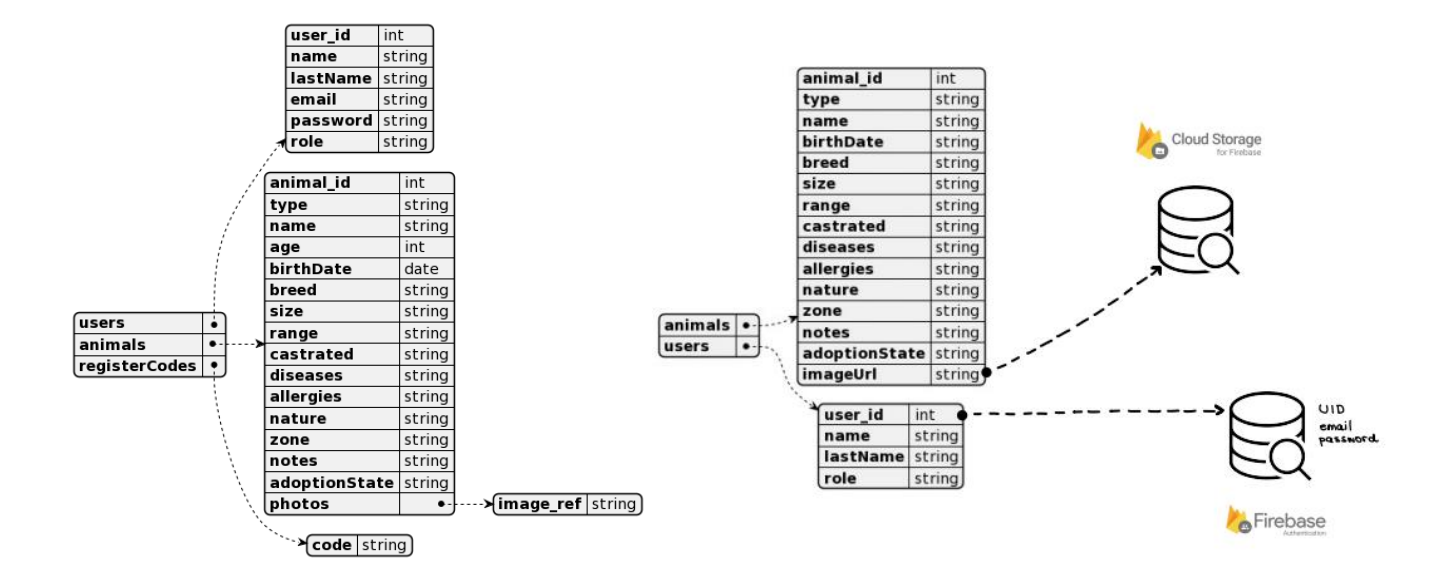

**A6. RESULTATS DEL DESENVOLUPAMENT**

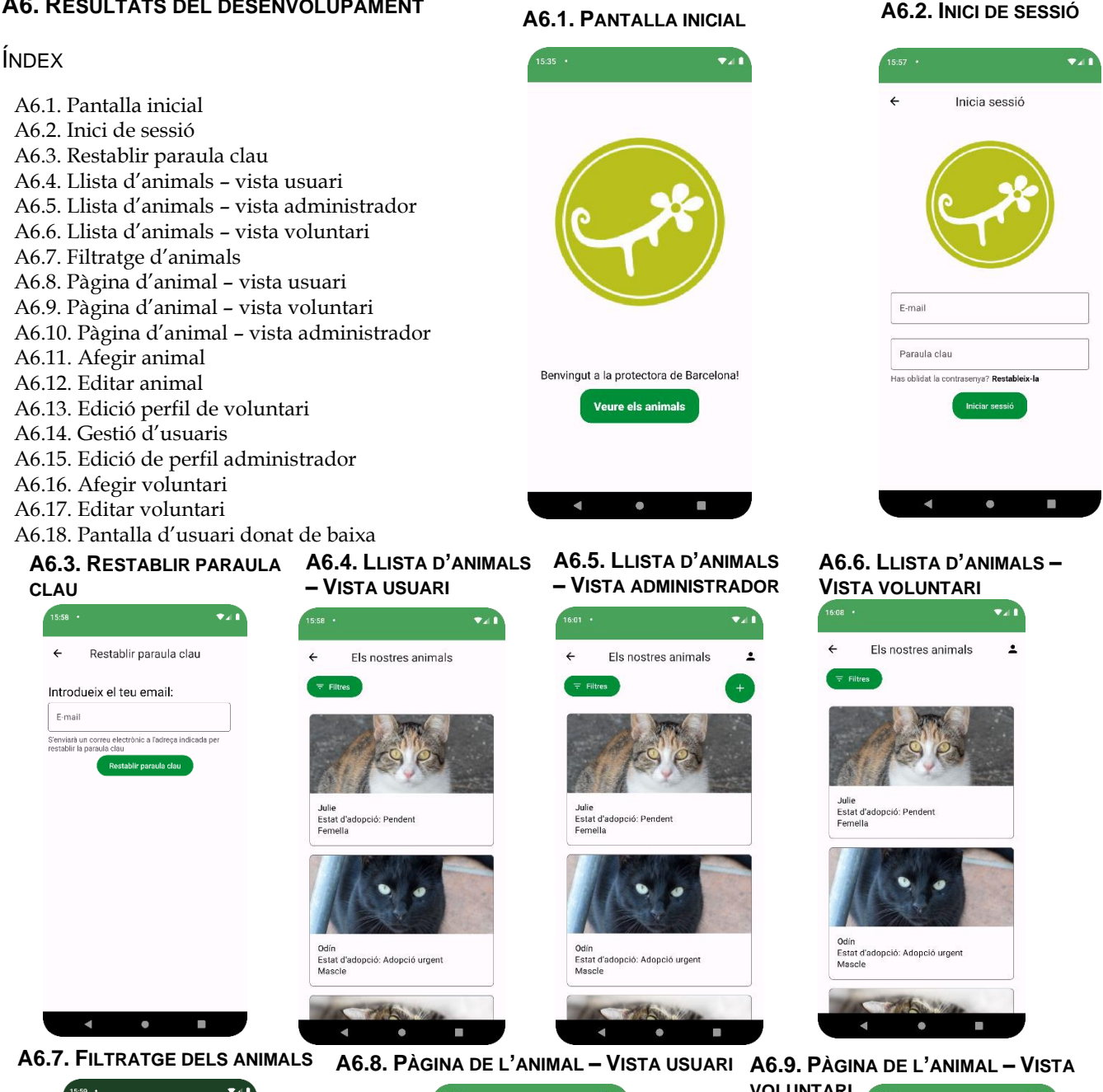

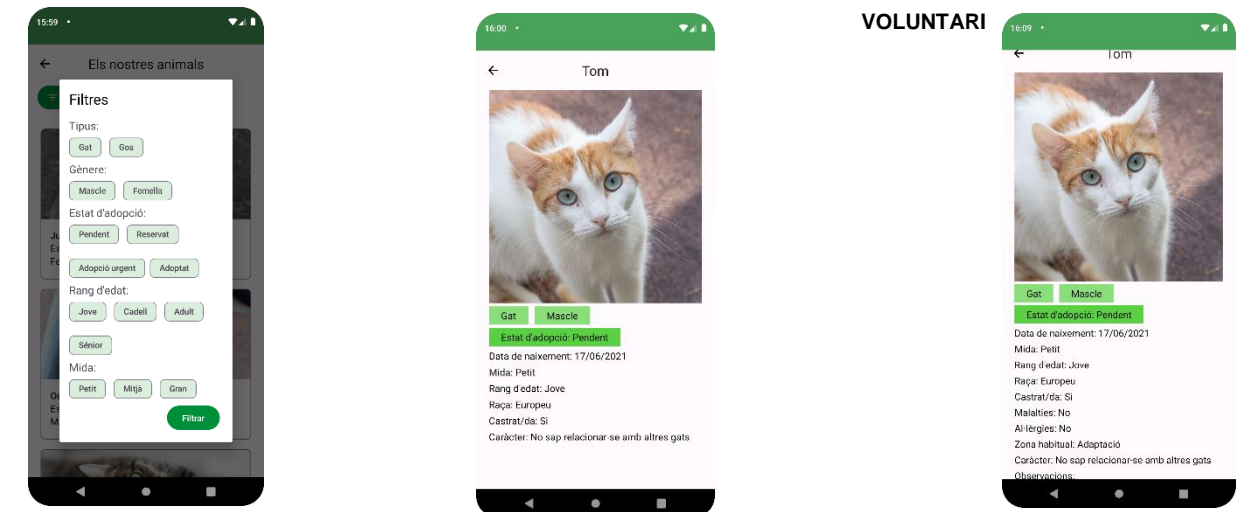

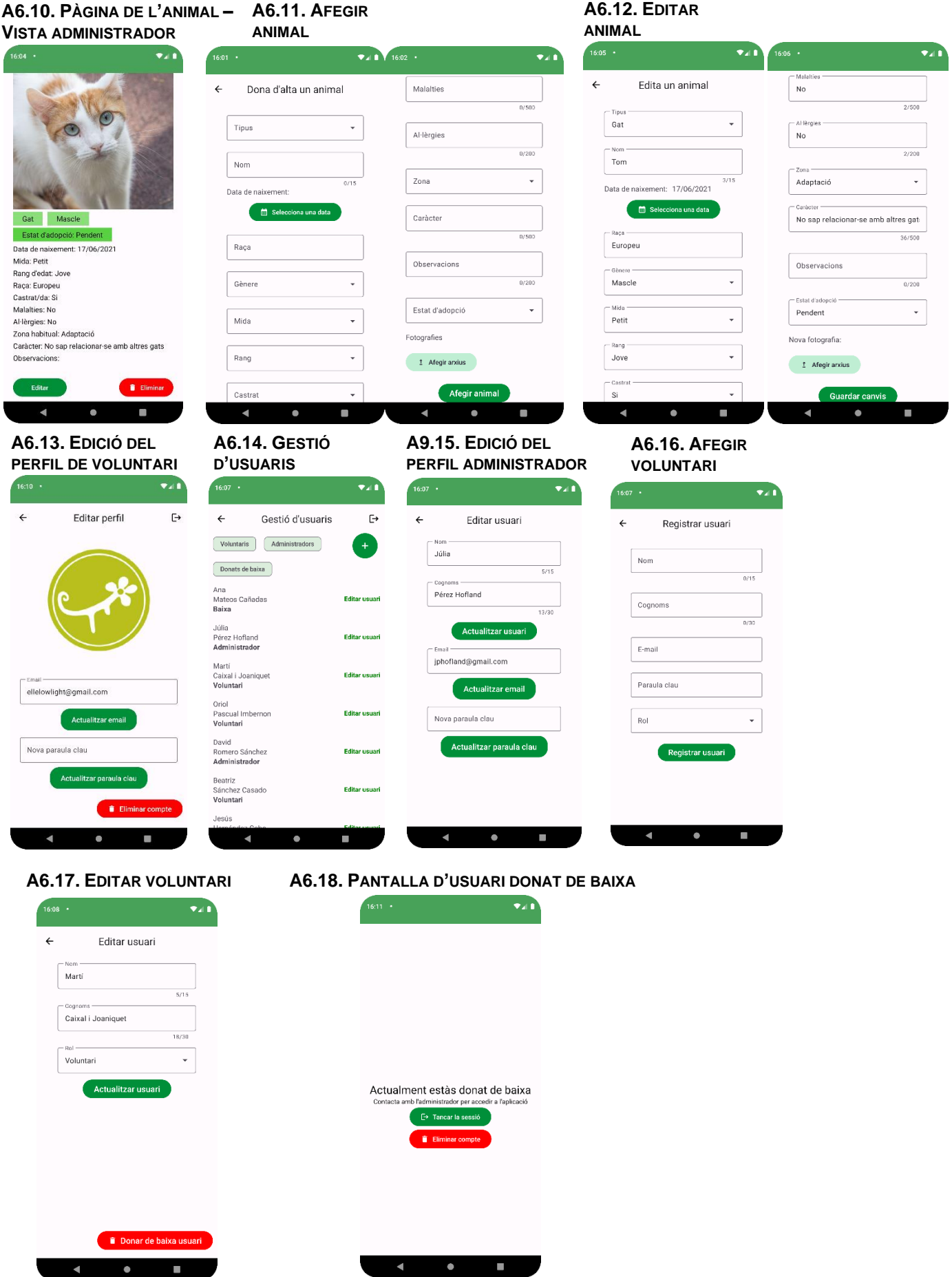